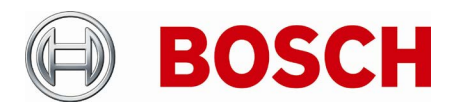

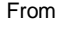

Product Management Telephone Nuremberg

BT-SC ST-BT/PAS4 +49 911 93456 0 09-Aug-2019

# **Release Letter**

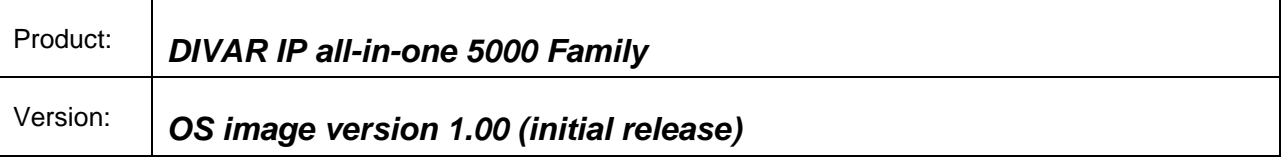

This letter contains latest information about the above-mentioned Bosch DIVAR IP all-in-one 5000 Family.

# **1. General**

DIVAR IP all-in-one 5000 is an affordable, simple and reliable all-in-one recording, viewing and management solution for network surveillance systems of up to 42 channels (with 8 channels pre-licensed).

Running the full Bosch VMS (Video Management System) solution and powered by Bosch Video Recording Manager software, DIVAR IP all-in-one 5000 is an intelligent IP storage device that eliminates the need for separate NVR (Network Video Recorder) server and storage hardware.

It combines advanced recording management and state-of-the-art iSCSI storage into a single costeffective, IP recording appliance for IT-minded customers, which are seeking for a state-of-the-art video management and recording solution.

Note: Bosch strongly recommends to run the DIVAR IP all-in-one 5000 in a parameterized network, operated by trusted personnel only. Remote access is possible via defined ports with e.g. BOSCH Video Security Client / App. In addition to that, it is strongly suggested to keep the system up-to date by installing latest operating system updates and BVMS versions (incl. patches and sub-components), once available.

The known issues will be fixed in upcoming releases of the OS image.

# **2. Restrictions; Known Issues**

- SuperDoctor returns an unknown state of the included M.2 SSD drive. Proper state monitoring can be enabled by adding the Smart Monitoring tools, which can be installed using SuperDoctor user interface. The SuperDoctor (sd5) service needs to be re-started after installation.
- In the kiosk screen, shutting down the device is possible via pushing the hardware button until the machine is going into a gracefull shutdown
- Separately purchased software expansion licenses may become invalid, in case the HWconfiguration changes. Technical support should be consulted in this case. Solutions will be published via the knowledge base [http://knowledge.boschsecurity.com](http://knowledge.boschsecurity.com/) once available.
- After login to BVRAdmin account (e.g. for OS or software updates) the system needs to be rebooted, which may result in a recording gap (depending on the amount of RAM-buffer of the used cameras). It is recommended to check recording functionality after system update and reboot. To change from BVRadmin to kiosk mode (limited user), a reboot is required

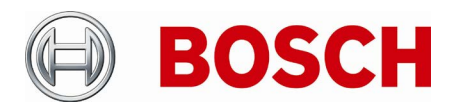

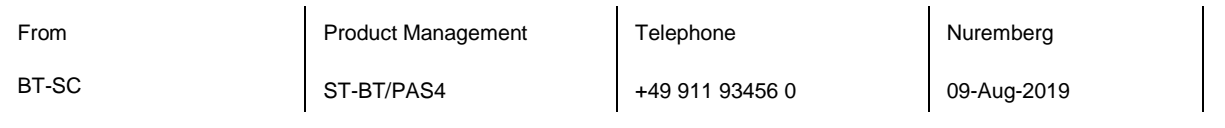

- The transcoder can handle up 4 source streams with up to 4k resolution. Transcoded streams may not run smoothly in fast forward mode.
- BVMS Mobile Video Service (MVS) is not installed locally on this platform, as it is not required. The VRM web page (https://<system-IP>) can be used for web-based access. In this version of the DIVAR IP all-in-one, the local MVS is anyhow displayed in the BVMS system configuration, but is not required. The local MVS can manually be removed from the BVMS configuration. For example, the video security client software can login to the DIVAR IP all-in-one 5000 without requiring the MVS service.
- All functionality of included web interfaces (e.g. VRM monitor) are restricted on the local machine, due to browser security settings. It is recommended to access such web services from a remote workstation in the same network. In order to use the VRM monitor page, please use an alternative workstation.
- Bandwidth limits listed in the data sheet were measured with 20% headroom for playback. Proper system operation can only be ensured, if playback load doesn't exceed 20% of the defined maximum recording bandwidth.
- SNMP monitoring from remote is disabled for version 1.00 of the DIVAR IP all-in-one 5000. The default port 12544 is not open in DIVAR IP all-in-one 5000 internal firewall.
- By default the hard drives used for video recording are configured without redundancy. Mirrored drives can manually be configured using the Disk Management tool. Storage needs to be reconfigured and added to the configuration again afterwards. The process is identical to the steps described for HDD replacement [https://youtu.be/TIehBIss5eo.](https://youtu.be/TIehBIss5eo) Recording performance of a system with mirrored drives is at 70% of the maximum bandwidth listed in the data sheet for standard configuration.
- The timezone change via the BVMS Desktop (BVMS Configuration Wizard) cannot be written to devices, but has to be done via the **Bosch Configuration Manager** instead. In order to do this, the Configuration Manager must be installed on the DIVAR IP all-in-one 5000.
- Changes of the IP address of the BVMS configuration client may not be transferred into the device certificate
- For all DIVAR IP all-in-one 5000 models with extended preinstalled 4x Mini-DisplayPort GPU versions up to two monitors are tested
- For all DIVAR IP all-in-one 5000 models using onboard graphics, one monitor is tested
- When performing dewarping via the transcoder, switching from any multiview layout to a single view layout, the dewarped video may be slightly distorted
- BVMS port-mapping must not be configured. The video track list in replay mode is available without additional port-mapping configuration in BVMS. Each configured BVMS user with sufficient rights can be used to logon to the DIVAR IP all-in-one 5000
- Transcoded H.265 live video is supported on the DIVAR IP all-in-one 5000. Non-transcoded H.265 live video is not supported in version 1.00 and will be fixed in upcoming maintenance releases.

#### **Security Systems**

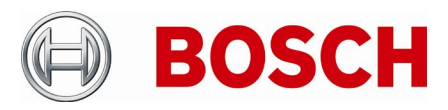

From Product Management Product Management Product Nuremberg Promotion Product Nuremberg

BT-SC ST-BT/PAS4 +49 911 93456 0 09-Aug-2019

### **3. New subcomponent software versions**

- Windows Storage Server 2016 Workgroup edition
- SuperDoctor 5 (5.7.0)
- BVMS 9.0.0.827
- Video Recording Manager 3.81.0050
- Video Streaming Gateway 6.45.8
- Transcoder Service 6.44.0033

### **4. New Features**

N/A – initial version

### **5. Applied Changes / Bug Fixes**

N/A – initial version

#### **6. Installation Notes**

BVMS is enabled per default, but the system offers tools to disable respective services, if it shall be used as a pure iSCSI drive or a VRM appliance. Changes and restrictions are listed in the respective BVMS release notes and data sheets.

The following steps have to be performed in order to upgrade an existing BVMS installation on a DIVAR IP all-in-one video management appliance:

- Download and unzip the latest BVMS archive from [http://www.boschsecurity.com](http://www.boschsecurity.com/)
- Copy the content to a USB drive
- When the BVMS default screen is shown, press CTRL + ALT + DEL
- Hold down the SHIFT key while clicking Log off
- Log in as BVRAdmin
- Transfer the BVMS installation folder from the USB drive to the BVRAdmin desktop
- Double click Setup.exe inside the transferred folder.
- Wait until the BVMS setup screen appears and select the upgrade option
- Follow the installation procedure without changing any settings

#### Notes:

**Initial installation:** During initial boot and installation the system must be connected to a network. Separately purchased software expansion licenses may become invalid, in case the HWconfiguration changes. Technical support should be consulted in this case.

- The system may request a reboot and re-login during the installation or upgrade procedure.
- The software upgrade requires a system reboot which results in a short recording gap.

#### **Security Systems**

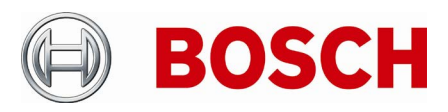

From Product Management Telephone Nuremberg Nuremberg

BT-SC ST-BT/PAS4 +49 911 93456 0 09-Aug-2019

# **7. History**

*N/A – initial version*